**Дисциплина: Прикладное программирование Лекция №2**

# **Основы работы в системе MAPLE**

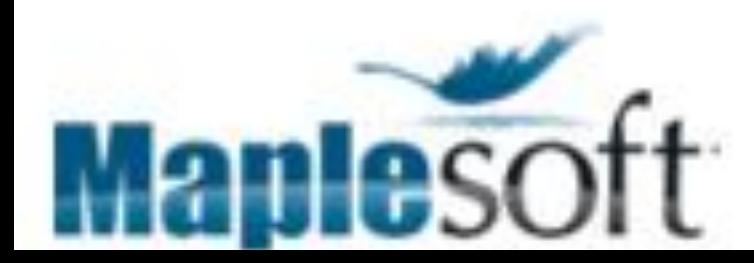

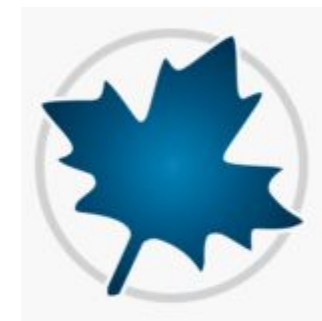

**Maple** − это пакет для аналитических вычислений на компьютере, содержащий более двух тысяч команд, которые позволяют решать задачи алгебры, геометрии, математического анализа, дифференциальных уравнений, статистики, математической физики. Обладает развитыми графическими средствами. Имеет собственный язык программирования, напоминающий Паскаль.

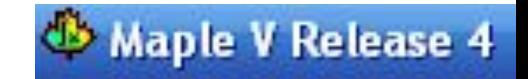

**Maple** представляет собой типичное окно Windows, которое состоит из Строки названия, Основного меню, Панели инструментов, Рабочего поля и Строки состояния, а также Линейки и Полос прокрутки

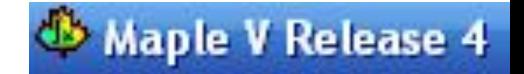

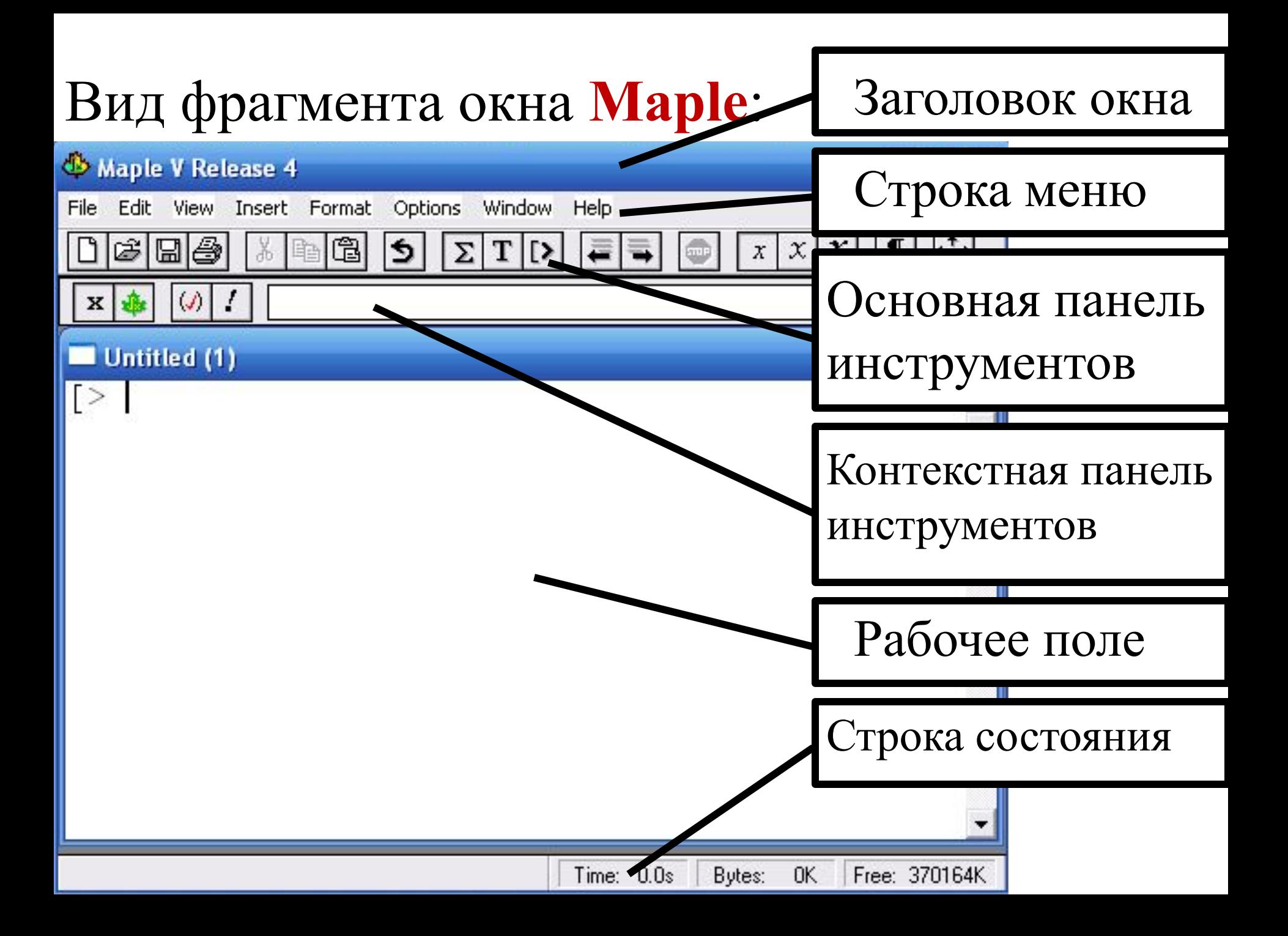

**Рабочее поле разделяется на три части:**

- **• область ввода**  состоит из командных строк. Каждая командная строка начинается с символа  $\gt$ ;
- **• область вывода**  содержит результаты обработки введенных команд в виде аналитических выражений, графических объектов или сообщений об ошибке;
- **• область текстовых комментариев**  содержит любую текстовую информацию, которая может пояснить выполняемые процедуры. Текстовые строки не воспринимаются Maple и никак не обрабатываются.

Для того, чтобы **переключить командную строку в текстовую**, следует на Панели инструментов нажать мышью на кнопку:

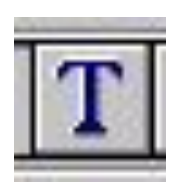

Обратное **переключение текстовой строки в командную** осуществляется нажатием на Панели инструментов на кнопку:

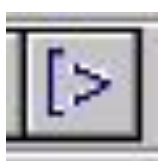

Также для переключения в режим текстовой строки и обратно можно использовать клавишу **F5**.

Maple V Release 4

Символ **«;»** фиксирует выражение и задаёт вывод результатов его вычисления. Символ **«:»** фиксирует выражения и блокирует вывод результатов их вычислений.

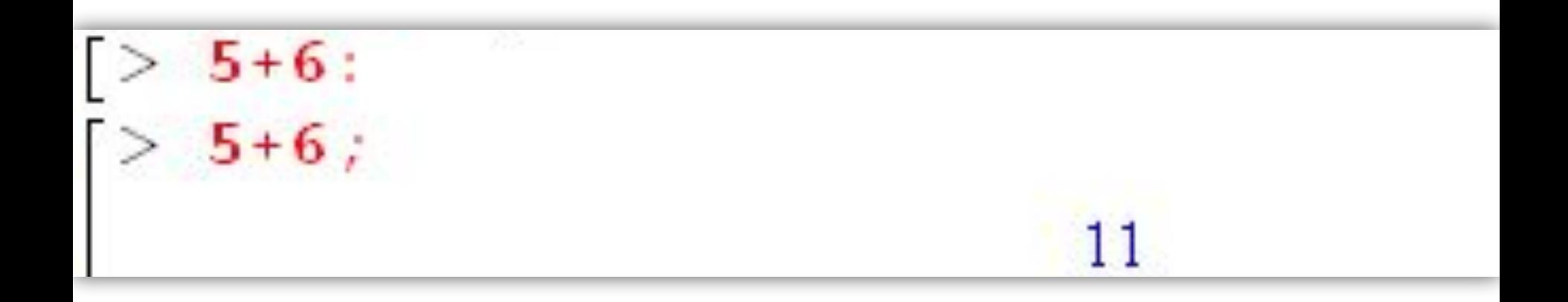

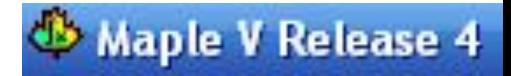

## **ЧИСЛА**

**Maple V работает с числами следующего типа:**

- **• целыми десятичными** (0, 1, 123, -456 и т.д.),
- **• рациональными** в виде отношения целых чисел (7/9, -123/127 и т.д.),
- **• радикалами**,
- **• вещественными с мантиссой и порядком**  (1.23E5, 123.456E-10) **• комплексными** (2+3*i*)

#### **Maple V Release 4**

 $> 70!$ 119785716699698917960727837216890987364589381425464258\ 57555362864628009582789845319680000000000000000

**Maple** может работать с целыми числами произвольной величины, количество цифр практически ограничено числом 2<sup>28</sup>. Большие числа, которые не помещаются на одной строке области вывода, Maple переносит на следующую строку, используя символ обратного слэша ()

## ЦЕЛЫЕ ЧИСЛА

## ЦЕЛЬІЕ ЧИСЛА

- Кроме стандартных арифметических операций, к которым относятся сложение «+», вычитание «-», умножение «\*», деление «/» и вычисление факториала «!», Maple предлагает достаточно большой набор команд, позволяющий выполнить действия, специфичные при обработке целых чисел.
- Получить список всех команд для работы с целыми числами можно, набрав команду:

?integer.

## ЦЕЛЫЕ ЧИСЛА

- ifactor разложение **Ha** простые множители
- iquo вычисление частного при операции целого деления
- irem вычисление остатка при операции целого деления
- igcd нахождение наибольшего общего делителя ДВУХ целых чисел

 $>$ ifactor(54);  $(2)$   $(3)^{3}$  $>$  iquo(14,3);  $>$  irem(14,3);  $>$  igcd(16,36);

**isprime** проверка, является ли целое число простым

ЗАДАНИЕ: Составьте полный список команд для работы с целыми числами, с их описанием и примерами. Maple V Release 4

## **ОБЫКНОВЕННЫЕ ДРОБИ**

**Обыкновенные дроби** задаются с помощью операции деления двух целых чисел.

Заметим, что Maple автоматически производит сокращение дробей.

Для преобразования обыкновенной дроби в десятичную служит команда **evalf( )**. Второй параметр этой команды задает число значащих цифр.

```
> 64/24 :
  2/3 + 2/5;
          15
> 2+1/3 :
> 4+8/2;
 evalf(7/4, 25) ;
1.750000000000\
   000000000000
```
## **РАДИКАЛЫ**

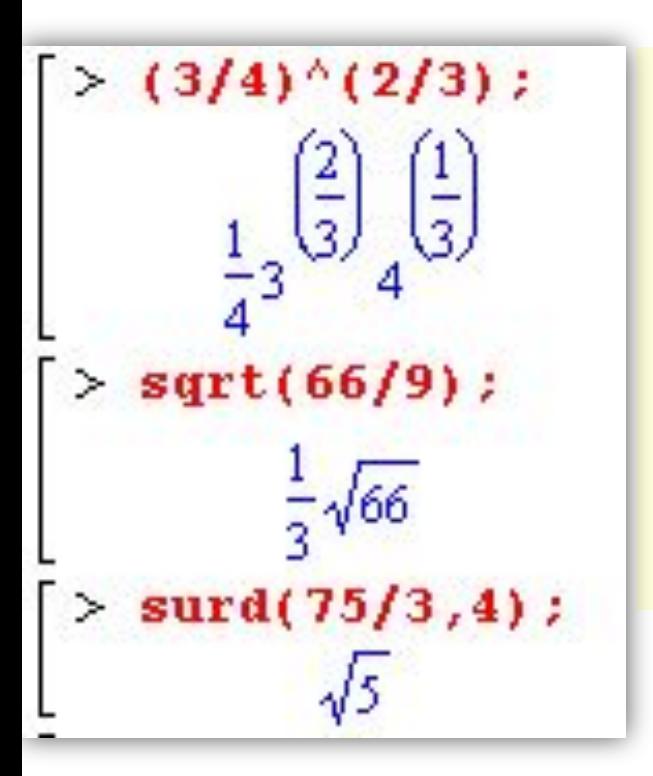

Радикалы задаются как результат возведения в дробную степень целых или дробных чисел, или вычисления из же квадратного корня **HIAX** dyнкцией sqrt(), или корня *n*-ой степени функцией surd(число, n).

В **Maple** возведение в степень задается символом «<sup>^</sup>». При задании радикалов также производятся всевозможные упрощения, связанные с вынесением из-под знака радикала максимально возможной величины.

## **ЧИСЛА С ПЛАВАЮЩЕЙ ТОЧКОЙ**

**Числа с плавающей точкой** задаются в виде целой и дробной частей, разделенных десятичной точкой. Их можно представить также, используя так называемую экспоненциальную форму записи (для указания порядка

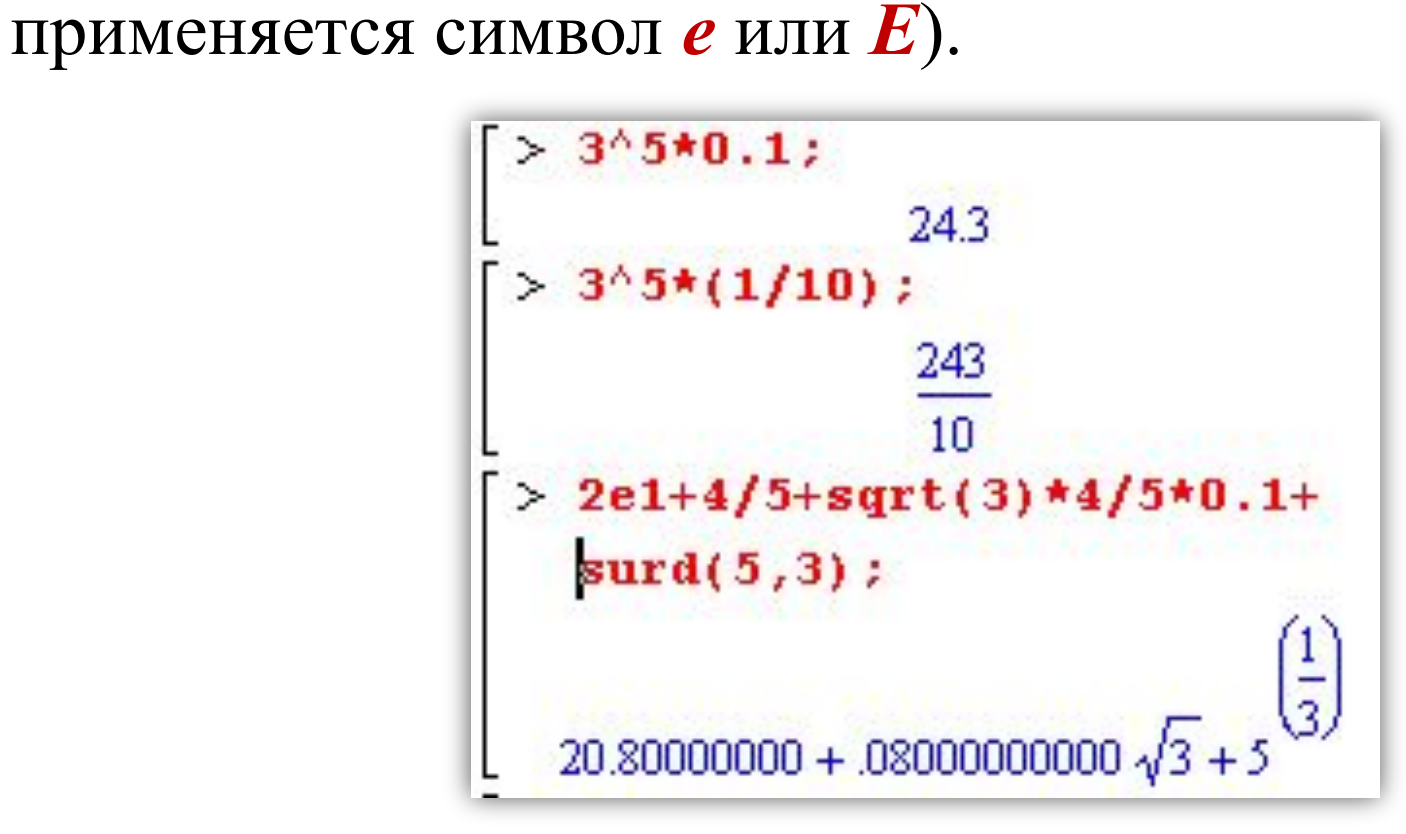

## **КОМПЛЕКСНЫЕ ЧИСЛА**

Для мнимой единицы в **Maple** используется константа *I*. Задание комплексного числа ничем не отличается от его обычного задания в математике (например  $2+3*I$ или *d+k\*I*).

**Некоторые команды для работы с комплексными числами:**

- **Re( )** выделение действительной части комплексного числа
- **Im( )** выделение мнимой части комплексного числа
- **argument( )** вычисление аргумента комплексного числа
- **conjugate( )** построение комплексносопряженного числа

 $>(2/5+3*1)+(4+1/2*1);$  $\frac{22}{5} + \frac{7}{2}I$  $>(2/5+3*1)+(4.+1/2*1);$  $4.4000000000 + 3.50000000001$  $>$  Re(2+3\*I);  $>$  conjugate(2+3\*I);  $2 - 3I$ argument  $(2-3*I)$ ; Maple V Release 4

## **КОНСТАНТЫ**

**Maple** содержит целый ряд предопределенных *именованных констант* - таких, к значениям которых можно обращаться по имени. Часть этих констант не может быть изменена. К ним относятся:

**false** -логическое значение «не истинно»;

**true** -логическое значение «истинно»;

- **infinity** -положительная бесконечность;
- **I** -мнимая единица;
- **Pi** константа  $\pi = 3,141...$

Число **е** задается как **exp(1)**.

Посмотреть все константы, определенные в Maple, можно, исполнив команду: **?ininame**

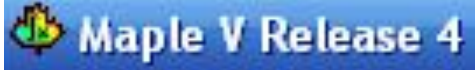

В **Maple** можно записать буквы греческого алфавита в полиграфическом виде. Для этого в командной строке набирается название греческой буквы.

**Таблица строчных греческих букв и их названий:**

| $\alpha$ - alpha        | $1$ - ita          | σ- sigma        |
|-------------------------|--------------------|-----------------|
| $\beta$ - beta          | κ - kappa          | 9- upsilon      |
| $\gamma$ - gamma        | $\lambda$ - lambda | $\varphi$ -phi  |
| $\delta$ - delta        | $v$ - nu           | $ \chi$ - chi   |
| $\varepsilon$ - epsilon | $\mu$ - mu         | $\psi$ - psi    |
| $\zeta$ -zeta           | $\zeta$ -xi        | $\omega$ -omega |
| η-eta                   | $ \pi$ - pi        |                 |
| $\theta$ - theta        | $\rho$ - rho       |                 |

Заглавные греческие буквы можно записать, если набирать название греческой буквы с заглавнойMaple V Release 4

## **ЭЛЕМЕНТАРНЫЕ МАТЕМАТИЧЕСКИЕ ФУНКЦИИ**

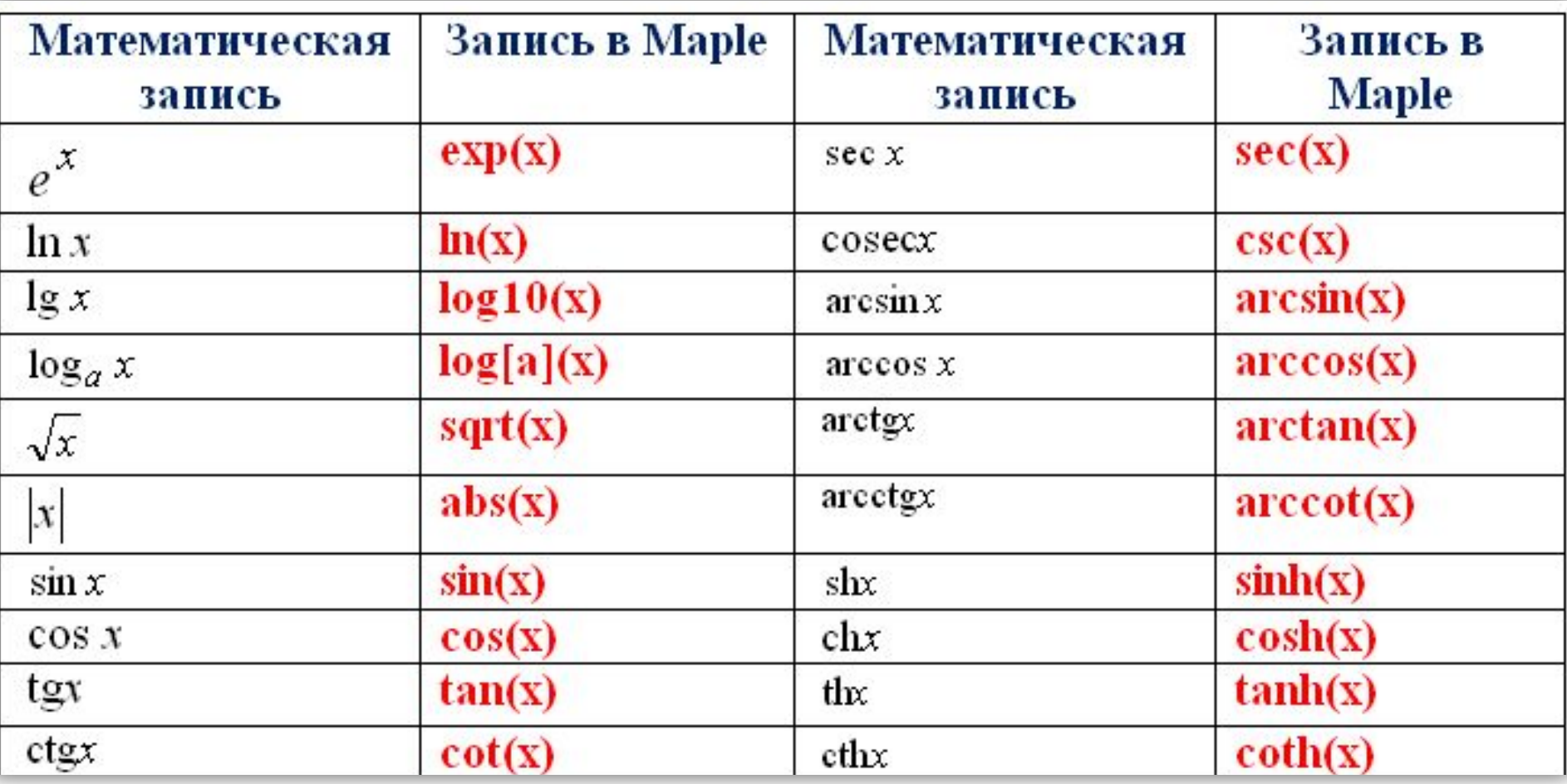

### **КОМАНДЫ ПРЕОБРАЗОВАНИЙ ВЫРАЖЕНИЙ**

Команда **simplify()** предназначена для упрощения разнообразных выражений, включающих рациональные дроби (алгебраические выражения), содержащих тригонометрические, обратные тригонометрические функции, логарифмы, экспоненты и т.д.

Основное назначение команды **expand()** - представить произведение в виде суммы, т.е. данная команда раскрывает скобки в алгебраическом выражении. Для частного двух полиномов (рациональная алгебраическая дробь) эта команда раскрывает скобки в числителе и делит каждый член полученного выражения на знаменатель, с которым она не производит никаких преобразований.

## **КОМАНДЫ ПРЕОБРАЗОВАНИЙ ВЫРАЖЕНИЙ**

- Основное предназначение команды **factor()** разложение на множители полинома от нескольких переменных.
- Команда **normal()** приводит выражение, содержащее алгебраическую дробь, к общему знаменателю и упрощает полученную алгебраическую дробь, сокращая и числитель, и знаменатель на наибольший общий делитель.
- Команда **combine()** приводит несколько членов в выражении, представленном суммой, произведением или степенями неизвестных, к одному члену, используя разнообразные правила, которые по существу противоположны правилам, применяемым командой **expand()** .Maple V Release 4

### **КОМАНДЫ ПРЕОБРАЗОВАНИЙ ВЫРАЖЕНИЙ**

Команда **collect()** приводит подобные члены в обобщенных полиномах нескольких переменных, в которых в качестве неизвестных могут выступать функции с аргументами, являющимися неизвестными величинами.

Под рационализацией дробей понимается избавление от иррациональности в знаменателе. Команда **rationalize()** и производит именно такое преобразование над числовыми и алгебраическими дробями.

**ЗАДАНИЕ:** Рассмотреть справку по командам преобразований **!** выражений и примеры их использования.

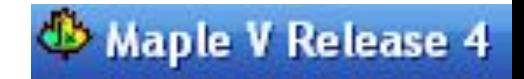